# Condre

CD Tracer Duplicator User Guide

#### *Copyright 2003, Condre Inc.*

*The CD Tracer CD Duplicator is used only for copying personal data and audio tracks. Violation of the International Copyright Laws is a criminal charge. The Condre CD Tracer CD Duplicator is intended to be used only in legal copying situations. Condre, Inc. is not responsible for the illegal use or any damage in connection with the use or performance of this system.*

# **Table of Contents**

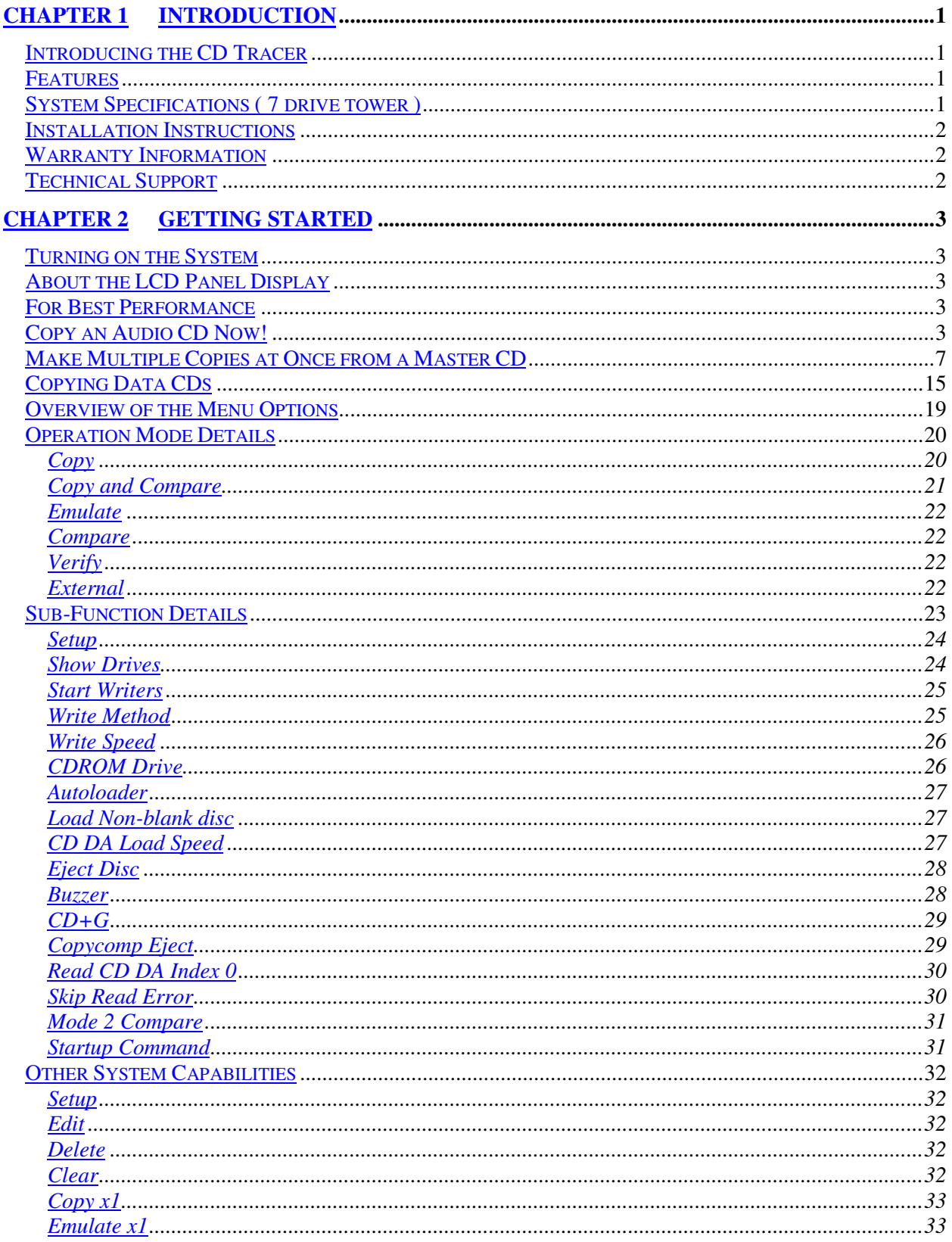

![](_page_3_Picture_7.jpeg)

# **Chapter 2**

# <span id="page-4-0"></span>**Chapter 1 Introduction**

#### **Introducing the CD Tracer**

The CD Tracer system enables you to copy multiple CDs at once at 32X to 48X speed.

#### **Features**

- 32X to 48X recording speed
- Disc At Once support for audio
- Support for multiple CD formats, including:
	- **-** CD+G (compact disc and graphics)
	- Karaoke
- Multiple industrial fans for cooling
- Audio track extraction for music disc compilation

![](_page_4_Picture_13.jpeg)

## **System Specifications ( 7 drive tower )**

![](_page_4_Picture_100.jpeg)

#### <span id="page-5-0"></span>**Installation Instructions**

Unpack the CD Tracer system in a clean working area with moderate temperature control. Confirm that the following items have been shipped with the system: power cable, user manual, and warranty card.

Confirm that the voltage setting (AC 115/230V) is correct.

Confirm that the power input is stable and consistent. Install an uninterruptible power supply (UPS) if necessary.

Make sure that the environment for the CD Tracer system is properly ventilated and free of dust, excessive heat and humidity, and electronic interference.

Make sure the system is properly grounded. Do not attempt to defeat the third ground prong on the power cable.

The system is shipped in professionally designed, foam-based external packaging. Please keep and store this packaging for future transport or storage of the system.

#### **Warranty Information**

**The CD Tracer system is guaranteed to be free from defect in materials and workmanship for one year. The warranty is not applicable to defects or malfunctions caused by misuse, accidents, or system changes by the end user. Condre is not responsible for damages to data or related content by the CD Tracer system.**

**NOTE: There is no need to fill out a warranty card as Condre keeps track of all Duplicators by the serial number of the unit in a database.**

**Note: Condre assumes no responsibility for the illegal copying and distribution of audio, video, and text/graphics data.**

#### **Technical Support**

For detailed technical support or questions regarding the CD Tracer, contact Condre Technical Support at **952.253.6841**

## <span id="page-6-0"></span>**Chapter 2 Getting Started**

## **Turning on the System**

Plug the AC cord into the CD Tracer system and then into a wall outlet. Press the ON/OFF button located in the bottom right corner of the tower unit. The LCD Panel display will light up, indicator lights on each of the CD writer drives will flash momentarily, the ON indicator light next to the ON/OFF button will be lit, and the system will indicate it is ready for operation by emitting a three-tone beep.

## **About the LCD Panel Display**

When you first turn the system on, the information displayed in the LCD Panel will indicate the current mode of operation (e.g. **copy, emulate**, etc.)

![](_page_6_Figure_7.jpeg)

If **copy** is not displayed in the LCD Panel Display, press the **Mode** button to cycle through the list of operation modes (**copy, copy+comp, emulate, compare, verify, external**) until **copy** is displayed. This will ensure that you are in the correct mode for the first exercise presented in this manual, which is copying a CD to a CD (refer to page [3\)](#page-7-0).

#### **For Best Performance**

All master CDs must be 40X quality. Use Condre Branded Bulk Media (CDs recommended for best performance), which are available in 300-disc cartons. Please consult the dealer where you purchased your unit for the recommended media.

# <span id="page-7-0"></span>**Copy an Audio CD Now!**

![](_page_7_Picture_182.jpeg)

# **Copying an Audio CD (continued)**

![](_page_8_Picture_160.jpeg)

# **Copying an Audio CD (continued)**

![](_page_9_Picture_73.jpeg)

# <span id="page-10-0"></span>**Make Multiple Copies at Once from a Master CD**

![](_page_10_Picture_208.jpeg)

![](_page_11_Picture_180.jpeg)

## **Making Multiple Copies from a Master Audio CD (continued)**

## **Making Multiple Copies from a Master Audio CD (continued)**

![](_page_12_Picture_85.jpeg)

## **Make Multiple Copies at Once from a Master CD (continued)**

![](_page_13_Picture_147.jpeg)

Copying Karaoke CDs

![](_page_14_Picture_125.jpeg)

## **Copying Karaoke CDs (continued)**

![](_page_15_Figure_3.jpeg)

# **Copying Karaoke CDs (continued)**

![](_page_16_Picture_204.jpeg)

# **Copying Karaoke CDs (continued)**

![](_page_17_Picture_94.jpeg)

# <span id="page-18-0"></span>**Copying Data CDs**

![](_page_18_Picture_125.jpeg)

## **Copying Data CDs (continued)**

![](_page_19_Figure_3.jpeg)

# **Copying Data CDs (continued)**

![](_page_20_Picture_213.jpeg)

# **Copying Data CDs (continued)**

![](_page_21_Picture_91.jpeg)

Functional Overview

## <span id="page-22-0"></span>**Overview of the Menu Options**

Three main menus enable you to select the mode of operation, sub-functions and settings within those modes, and other system capabilities. In most instances, the **Go** button advances you through the menu lists, and the Mode button changes the setting of an option.

![](_page_22_Picture_120.jpeg)

## <span id="page-23-0"></span>**Operation Mode Details**

#### **Copy**

Use the Copy operation mode to copy from a partition on the hard disk or from a master CD placed in the first CD drive. Before actually starting the copy operation, check your sub-function settings. Here's how:

- **Press and hold the Mode button until it "chirps."** Then, when **setup** appears, press the Go button to review each sub-function setting. Use the Mode button to change any sub-function setting.
- If you are copying audio and graphics or text, make sure the **CD+G** sub-function is set to **Yes**.
- **Press the Go button until you can view the <b>setup** sub-function in the display panel. Then press and hold the Mode button until it "chirps" to return to the **copy** operation mode.

When copying from a master CD, place the master in the top CD drive and blank CDs in the remaining CD drives. The full procedure for copying an audio CD is provided starting on page 3. A full procedure for copying a Karaoke CD or any CD with text and/or graphics is provided starting on page 11.

#### <span id="page-24-0"></span>**Copy and Compare**

The copy and compare (**copy +comp**) operation mode is used for data CDs. This operation makes copies (as described in the **copy** operation above) and then compares the copies to the master source (the hard disk image or the master CD). When you use this operation mode, the discs that have been successfully duplicated will be temporarily ejected and then automatically re-inserted for the compare operation. Discs that experience successful compare operations will be ejected automatically after comparison. The failed CD discs will remain in the CD writers. Press the Mode button to eject the failed discs (if any).

To copy and compare:

Ensure that the setup sub-functions are correct; i.e., make sure of the following:

- Write method is set to Trk At Once
- CD and G is set to Yes
- All other sub-function settings are set to their default settings

Place the master CD in the CD reader (top CD drive).

Place blank CD(s) in the CD writer(s) drives. The system will automatically analyze the master CD, display the number of megabytes, and display the total time of the CD (in minutes and seconds).

When you are copying and comparing any less than seven CDs, you must press the Go button at the prompt, **start>**, where n is the number of CD drives that have blank CDs ready for copying.

When you fill all six of the CD writers, the copy and compare operation starts automatically.

As the system performs the copy operation, it will display **L** and **C** status codes, where **L** represents the number of minutes read, and **C** represents the number of minutes written. When they both equal the total number of minutes of the CD, then the copy operation is complete.

The discs that have been successfully copied will be temporarily ejected, and then automatically re-inserted for the compare operation. Again, the **L** status code represents the number of minutes read from the master, and the **C** represents the number of minutes compared.

When the copy and compare operation is complete, you will hear a three-tone beep, the successful copies will be automatically ejected, and the LCD display panel will indicate how many CDs passed and how many failed:

![](_page_24_Figure_16.jpeg)

If for any reason the system does not start the analysis process, check the master CD for its integrity.

#### <span id="page-25-0"></span>**Emulate**

The **emulate** operation is used to test both the master CD and the image in the specified hard drive partition. It is a rarely-used operation, but is useful to test the system after it has been transported and set up. This operation "emulates" a copy operation. Blank discs and source disc information must be in place (either on a CD or in the selected partition of the hard drive) and the system will act as if it is copying but nothing will be actually copied.

#### **Compare**

The **compare** operation is to be used with Data CDs only. It enables you to confirm that the data on the master CD matches that of the copied CD.

#### **Verify**

The **verify** operation is to be used with audio and video CDs. It enables you to confirm that the data on the master CD is OK for copying – either to a partition on the hard disk or to another CD.

#### **External**

The **external** operation is not used. It exists for future enhancements to the system involving an external hard drive.

## <span id="page-26-0"></span>**Sub-Function Details**

To access the Sub-Function menu:

 From the operation mode (**copy, compare**, etc.), press and hold the **MODE** button until it chirps. Release it. You should see **setup** in the LCD display. When **setup** is displayed, press the **GO** button. If **setup** is already displayed in the LCD panel, then press the Go button.

The Sub-Function menu includes the following sub-functions. Each sub-function is described in detail in this section:

![](_page_26_Picture_132.jpeg)

#### <span id="page-27-0"></span>**Setup**

To view the **setup** option, turn on the system. The system always displays an operation mode (e.g., **copy or emulate**, etc.) at system startup. Press the Mode button until it chirps. Then release it. You should see the word **setup** in the display window, as shown below:

![](_page_27_Picture_149.jpeg)

The **setup** option functions as a source for two menu lists:

- Sub-Functions, and<br>• Other System Capal
- Other System Capabilities.

Pressing the Go button when setup is displayed leads the user into the list of sub-function options.

Pressing the Mode button when setup is displayed leads the user into the list of "Other System Capabilities," (These are described starting on page 31.)

Press the Go button to proceed through the list of sub-functions.

With **setup** displayed in the LCD display panel, press and hold the Mode button to return to viewing an operation mode.

#### **Show Drives**

This is not a setting as much as it is an information list, showing the types of drives in the system. The CD drives are TEAC or Lite-On drives. Pressing the **MODE** button shows each name of the drive as identified in the options list below.

![](_page_27_Picture_150.jpeg)

 If you were to press the Mode button, you could change the CD to CD sub-function from No to Yes. When its setting is No, then the system will assume you are copying from the selected partition on the hard disk. If you change this sub-function item to Yes, then the system will assume you are using the first CD drive as the CD Reader, and that you are copying from the original CD.

![](_page_27_Picture_151.jpeg)

Press the Go button to display the next sub-function in the list.

#### <span id="page-28-0"></span>**Start Writers**

This item indicates the number of CD writers that are enabled and ready for use. The default setting is 7. In most cases it will not be necessary to change this setting. But if you want to deactivate any number of writers you can use the SETUP button to change this setting to any number ranging from 0 to 7.

![](_page_28_Picture_103.jpeg)

#### **Write Method**

There are two settings for the write method option: Disc At Once, and Track At Once.

Disc at Once is most often used for CD duplication, so this is the default setting. Track At Once is never used in this system.

![](_page_28_Figure_8.jpeg)

Options: Trk At Once Disc At Once (default)

#### <span id="page-29-0"></span>**Write Speed**

This setting controls the maximum writing speed of the CD writers. The default setting is MAX which will use the highest writing speed of the writers (40X). For applications requiring a lower write speed, change this setting using the Mode button to adjust the writing speed. The options are listed below.

![](_page_29_Picture_138.jpeg)

#### **CDROM Drive**

The CD-ROM (Reader) drive can be selected manually. The default setting is auto, which implies that the first drive (top drive) is automatically selected as the reader drive. This option is rarely changed, but if you wish to change the default reader drive to another drive other than the top, then press the Mode button to select one of the options as listed below.

![](_page_29_Picture_139.jpeg)

#### <span id="page-30-0"></span>**Autoloader**

This option is not used in the CD Tracer system.

![](_page_30_Picture_114.jpeg)

Options: CDF4800 classic No (default)

#### **Load Non-blank disc**

The **load nonblank disc** option is not used by the CD Tracer Pro system.

![](_page_30_Picture_8.jpeg)

Options: Yes No (default)

## **CD DA Load Speed**

A CD DA (Compact Disc- Digital Audio) disc contains tracks with audio sectors only. You can use the cdda load speed sub-function to set the load speed (the speed at which the digital audio data is read from the master CD to a partition on the hard drive). The default setting for this subfunction is Auto, which is 40X.

![](_page_30_Picture_115.jpeg)

## <span id="page-31-0"></span>**Eject Disc**

The **eject disc** sub-function controls the ejection of the discs by the CD writers. Three options are available by pressing the Mode button:

- **Always** means the CD writers will always eject the CD discs whether the duplication is successful or not.
- **No** means all discs will remain in the CD writers when the job is done. You will then need to eject the disks from the CD writers manually.
- **The Pass** setting, which is the default setting, will eject only the successfully duplicated discs and leave the failed discs in the CD writers. You must press the Mode button to eject the failed CDs.

![](_page_31_Picture_114.jpeg)

Options: Pass (default) Always No

## **Buzzer**

The **Buzzer** sub-function is not used in the CD Tracer Pro system.

![](_page_31_Picture_115.jpeg)

Options: On (default) **Off** 

#### <span id="page-32-0"></span>**CD+G**

The **CD+G** sub-function, CD+Graphics, is set to **No** as the default. However, if you are copying audio, text and graphics used in the same application, then you will want to use the Mode button to change this setting to **Yes**. This type of disc is usually used for Karaoke machines.

![](_page_32_Picture_4.jpeg)

Options: No (default) Yes

## **Copycomp Eject**

The **copycomp eject** sub-function controls the ejection of the CD writers when the Copy and Compare operating mode is selected.

If the setting is **Yes**, the drawers will eject the recorded disks after duplicating. The system will automatically re-insert the same discs again for subsequent comparison.

If the setting is **No**, the writers will not be ejected between the copy and compare operations.

The default setting is **Auto**, which means the ejection of the writers will take place after the initial duplication.

Use the Mode button to change this setting.

![](_page_32_Picture_113.jpeg)

Yes No

#### <span id="page-33-0"></span>**Read CD DA Index 0**

CD DA stands for Compact Disc-Digital Audio. A CD-DA disc contains tracks with audio sectors only (what we normally think of as a music CD). In CD-ROM, indexing involves assigning searchable 'addresses' within a track--which can be up to 99. Index 0 contains information about the tracks on the CD.

If your master CD has index markers, you must set this option to **Yes** in order to copy the markers.

Use the Mode button to change this setting.

![](_page_33_Picture_6.jpeg)

Options: Yes (default) No

#### **Skip Read Error**

In most cases you will not need to change the **skip read error** sub-function setting.

This setting controls error skipping during source reading. The default setting is **No**. When an error is detected during the load or read-in process, the duplicator will stop and display a "Read Error" message.

If the setting is changed to **Yes** (using the Mode button); an error message will not be displayed even if there is an error in the reading. You can use this setting to copy source CDs with errors.

![](_page_33_Picture_110.jpeg)

Options: No (default) Yes

#### <span id="page-34-0"></span>**Mode 2 Compare**

Under the ISO 9660 standard, a CD-ROM sector can be Mode 1 or Mode 2.

Mode 1 allocates2048 bytes for user data, plus a third layer of error detection and error correction codes. This is the Mode that provides the highest integrity for computer data.

Mode 2 allocates 2336 bytes for user data, and no third layer of error detection and error correction. This mode is considered appropriate for segments of music, graphics and video, especially in CD-ROM-XA and CD-I implementations.

If you want to verify that the information on the master CD matches that on the copy, then set this sub-function to **Yes**, and the system will compare the two. The default for this sub-function is **No**.

![](_page_34_Figure_7.jpeg)

Options: No (default) Yes

#### **Startup Command**

You can set the system up so that the startup operation mode is always the same. In most cases, users will want **copy** as the startup command. However, you may set the system to start with any of the operations listed as options below.

![](_page_34_Picture_11.jpeg)

## <span id="page-35-0"></span>**Other System Capabilities**

#### **Setup**

To view the **setup** option, turn on the system. The system always displays an operation mode (e.g., **copy, load, emulate**, etc.) at system startup. Press the Mode button until it chirps. Then release it. You should see the word **setup** in the display window, as shown below:

![](_page_35_Picture_117.jpeg)

The **setup** option functions as a source for two menu lists:

- Sub-Functions, and
- Other System Capabilities.

With **setup** displayed in the LCD panel, press the Mode button to view the menu list of Other System Capabilities:

#### **Edit**

The edit function enables you combine tracks from different CDs onto one single CD. Refer to page **Error! Bookmark not defined.** for a detailed procedure that describes how to use this function.

#### **Delete**

When the last music track stored in the partition on the hard drive is not the one you wish to keep, you can use the delete function to delete the last track.

#### **Clear**

Before you put selected tracks in a partition of the hard drive, you must first clear the partition using the clear function. This process is described in the procedure starting on page **Error! Bookmark not defined.**.

<span id="page-36-0"></span>![](_page_36_Figure_2.jpeg)

#### **Burn In**

This function is used by the system developer to test the system. General users are to ignore this function.

#### **Update**

This function is used by system developers to update the firmware of the system. General users are to ignore this function unless instructed to do so by Condre service personnel.

When **setup** appears in the LCD display panel, press and hold the Mode button to return to an operation mode.

Glossary

![](_page_37_Picture_123.jpeg)

![](_page_38_Picture_145.jpeg)

![](_page_39_Picture_112.jpeg)

![](_page_40_Picture_112.jpeg)

## **Index**

<span id="page-42-0"></span>![](_page_42_Picture_19.jpeg)

![](_page_42_Picture_20.jpeg)